# Hoe tunnelasynchrone gegevens te gebruiken Ī

## Inhoud

[Inleiding](#page-0-0) [Voorwaarden](#page-0-1) [Vereisten](#page-0-2) [Gebruikte componenten](#page-0-3) **[Conventies](#page-0-4) [Configureren](#page-0-5)** [Netwerkdiagram](#page-1-0) **[Configuraties](#page-1-1)** [Opmerkingen](#page-2-0) [Verifiëren](#page-2-1) [Problemen oplossen](#page-2-2) [Gerelateerde informatie](#page-3-0)

### <span id="page-0-0"></span>**Inleiding**

Deze voorbeeldconfiguratie beschrijft het proces van het afstemmen van asynchrone gegevens.

### <span id="page-0-1"></span>Voorwaarden

#### <span id="page-0-2"></span>Vereisten

Er zijn geen specifieke voorwaarden van toepassing op dit document.

#### <span id="page-0-3"></span>Gebruikte componenten

Dit document is niet beperkt tot specifieke software- en hardware-versies.

De informatie in dit document is gebaseerd op apparaten in een specifieke laboratoriumomgeving. Alle apparaten die in dit document worden beschreven, hadden een opgeschoonde (standaard)configuratie. Als u in een levend netwerk werkt, zorg er dan voor dat u de potentiële impact van om het even welke opdracht begrijpt alvorens het te gebruiken.

#### <span id="page-0-4"></span>**Conventies**

Zie de [Cisco Technical Tips Convention](//www.cisco.com/en/US/tech/tk801/tk36/technologies_tech_note09186a0080121ac5.shtml) voor meer informatie over documentconventies.

### <span id="page-0-5"></span>**Configureren**

Ga er bijvoorbeeld van uit dat asynchrone RS-232-apparaten door huurlijnmodems moeten worden aangesloten. In plaats daarvan worden de huurlijnmodems vervangen door Cisco comm servers. Sluit de RS-232-apparaten aan op asynchrone lijnen op de Cisco comm-servers en sluit de comm-servers aan via een willekeurig IP-netwerk voor topologieën.

In deze voorbeeldconfiguratie is de ene kant de beller en de andere kant de opgeroepen. Verondersteld wordt dat de beller bij het verzenden van gegevens hardnekkiger is.

Aannames:

- De bellenkant heeft een IP-adres van 10.1.2.3 en gebruikt lijn 2.
- De genoemde kant heeft een IP-adres van 10.3.2.1 en gebruikt lijn 3.

N.B.: Als u aanvullende informatie wilt vinden over de opdrachten in dit document, gebruikt u het [Opdrachtplanningprogramma](//tools.cisco.com/Support/CLILookup/cltSearchAction.do) (allee[n](//tools.cisco.com/RPF/register/register.do) [geregistreerd](//tools.cisco.com/RPF/register/register.do) klanten).

#### <span id="page-1-0"></span>**Netwerkdiagram**

Dit document gebruikt de netwerkinstellingen die in het onderstaande schema zijn weergegeven.

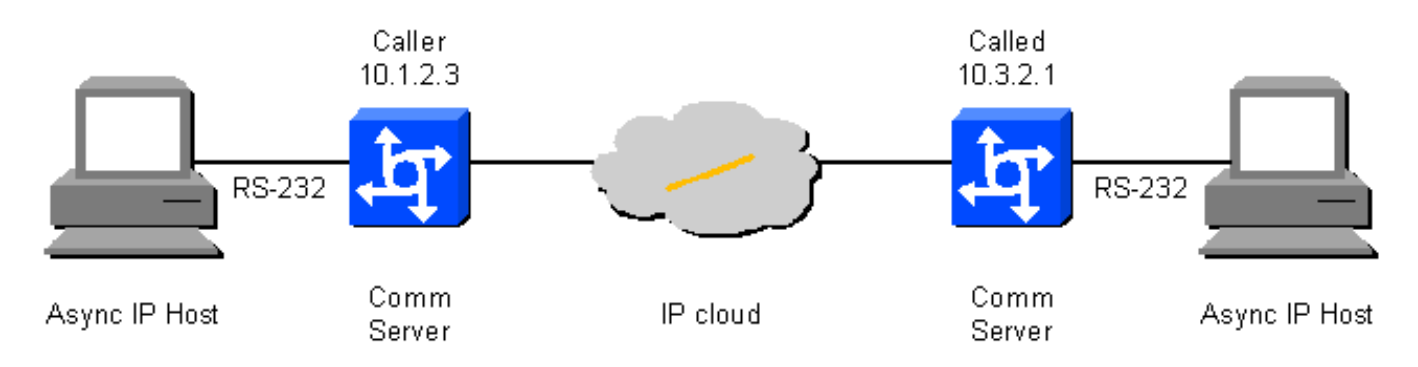

#### <span id="page-1-1"></span>**Configuraties**

Dit document maakt gebruik van de onderstaande configuraties.

- Kant
- genaamd Side

Kant

```
!--- On caller box - 10.1.2.3 define an IP hostname to
use on the TELNET so we can use BUSY-MESSAGE to shut up
TELNET. ip host CALLED-LINE 4003 10.3.2.1 ! port 40xx is
raw TCP !--- Busy-message cannot have a null string -
single space works. busy-message CALLED-LINE \ \|\ \service tcp-keepalives-out [3] ! line 2 !--- Shut up
everything. no motd-banner !--- Not available in all
versions. no exec-banner no vacant-message autocommand
telnet CALLED-LINE /stream autohangup !--- The following
command means incoming serial data is saved until the
TCP connection is made. ! no flush-at-activation !---
Not available in all feature sets. no activation-
character !--- Any character will create the EXEC.
escape-character NONE !--- This can also be escape-
character BREAK.
```

```
exec
!--- Need an EXEC to do the TELNET. special-character-
bits 8 exec-timeout 0 0 session-timeout 0 0 !--- RS232
configuration: no modem inout !--- Disable modem control
[2]. no autobaud speed 9600 !--- Set the desired speed.
stopbits 1 !--- Alternatively, this can be 2, as
desired. flowcontrol NONE !--- Alternatively, this can
be HARDWARE, or SOFTWARE. transport input NONE !--- Do
not allow reverse connections.
genaamd Side
!--- On called box - 10.3.2.1. no banner incoming
 [3] line 3 no exec no exec-
banner no vacant-message !--- RS232 configuration: modem
DTR-active !--- DTR indicates the status of the TCP
connection. no autobaud speed 2400 !--- As desired. This
does not need to match the speed on the called side.
stopbits 1 !--- Alternatively, this can be 2, as
desired. flowcontrol NONE !--- Alternatively, this can
be HARDWARE, or SOFTWARE. transport input telnet !---
Allow the incoming TCP connection.
```
#### <span id="page-2-0"></span>**Opmerkingen**

[1] Helaas is het niet mogelijk om een nul drukke-bericht opdracht op te geven. Het minimale drukke bericht lijkt op één plek. Dit betekent dat, als de oproepende kant niet in staat is om de TCP-verbinding aan de opgeroepen kant te maken, het oproepende apparaat een <CR><LF><space> sequentie van de oproepende RS-232-lijn (eens voor elke uitgaande poging) zal verzenden. Als de opdracht flush-at-activatie actief is, wordt er één <CR><LF><space><space> sequentie voor elk teken dat wordt verstuurd door het oproepende RS-232-apparaat. Als de opdracht flush-at-activation is uitgevoerd, wordt het apparaat weergegeven door het verzenden van <CR><LF><space> sequenties totdat de TCP-verbinding kan worden ingesteld. Met de opdracht no flush-at-activation, blijft het apparaat vasthouden in het doorkrijgen van de ongevraagde gegevens.

[2] Gebruik de opdracht geen modeminformatie aan de oproepende kant. Met modemsignalering, als het apparaat een DSR-verhoging (gegevensset gereed) ziet, zal het de autoopdracht in werking stellen. Als het apparaat echter is ingeschakeld en DSR hoog is wanneer het apparaat komt, wordt de automatische opdracht niet gestart totdat een duidelijke opdracht is gestart.

[3] Zorg ervoor dat TCP-keepalives aan beide zijden zijn ingeschakeld voor de verbinding van belangen; anders, als de beller kant (of het netwerkpad) omlaag gaat, zal de opgeroepen kant zich niet bewust zijn (tenzij deze toepassingsgegevens heeft om te verzenden) dat de verbinding van de beller is gevallen, waardoor de nieuwe poging tot verbinding aan de beller wordt mislukt.

# <span id="page-2-1"></span>Verifiëren

Er is momenteel geen verificatieprocedure beschikbaar voor deze configuratie.

### <span id="page-2-2"></span>Problemen oplossen

Deze sectie bevat informatie waarmee u problemen met de configuratie kunt oplossen.

De volgende media zullen verifiëren dat de lijnen omhoog en omlaag gaan en dat de TCP sessie begint en stopt:

configure terminal service timestamp debug date msec end debug modem debug ip tcp packet N *!--- Where N is the line of interest.*

Als het lijkt dat het asynchrone tunneling niet transparant om gegevens door te geven, dan voeg een datascope RS-232 toe aan zowel asynchrone lijnen als een IP-sniffer aan het IP-pad in het midden.

#### <span id="page-3-0"></span>Gerelateerde informatie

- [Ondersteuning van kiestechnologie](//www.cisco.com/web/psa/technologies/index.html?c=277907760&referring_site=bodynav)
- [Technische ondersteuning Cisco-systemen](//www.cisco.com/en/US/customer/support/index.html?referring_site=bodynav)